## **FORMATIONS**

**Chaque utilisateur reçoit l'information lorsqu'une formation AFGolf / ISB est organisée et qu'il peut s'y inscrire.** 

Par email et via la page d'accueil I-Golf (Home), vous recevez l'information que les formations de l'AFGolf sont ouvertes à l'inscription.

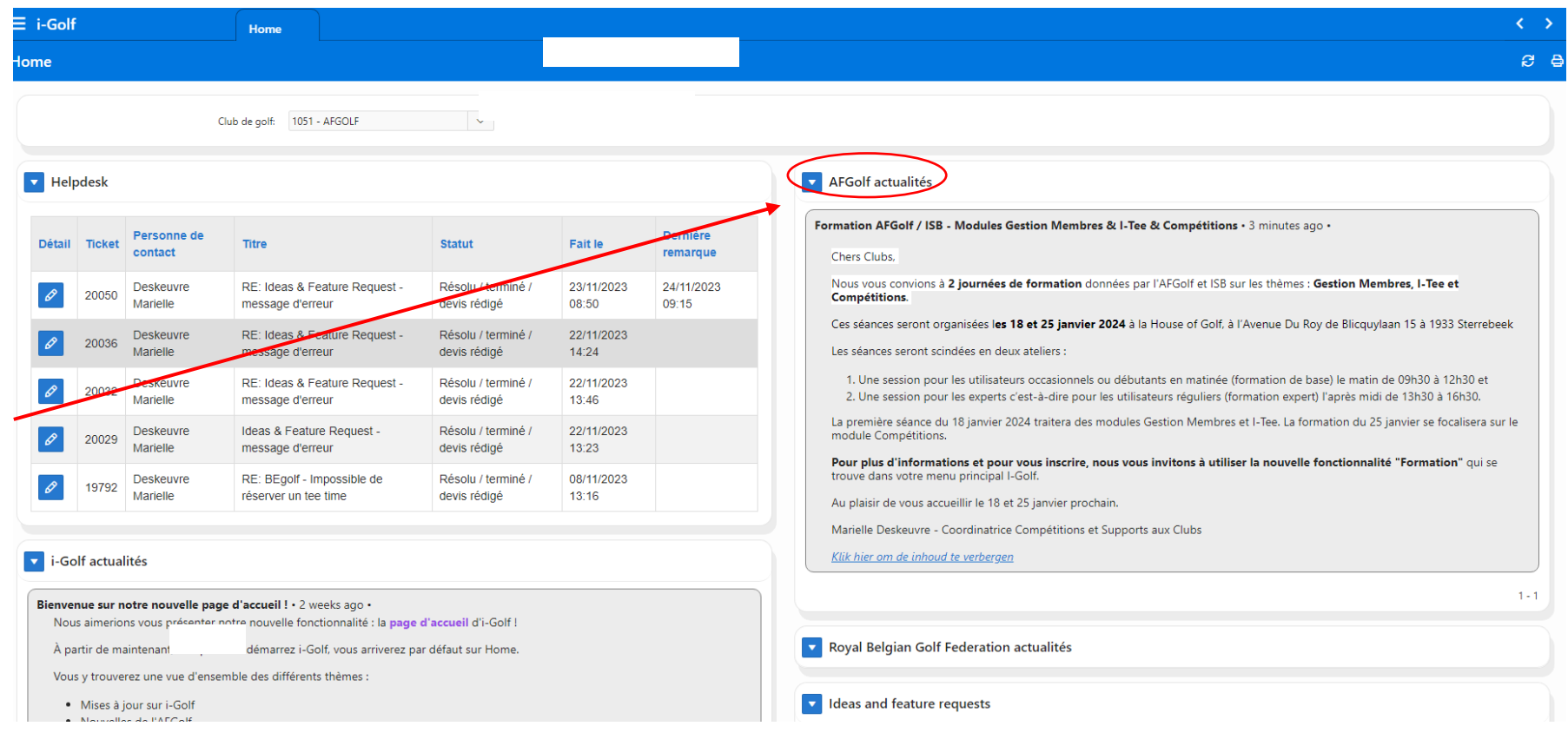

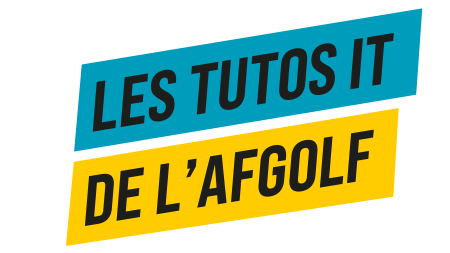

## **FORMATIONS**

**Les détails pratiques, les contenus des formations se trouvent dans le nouvel onglet Formations.** 

Chaque formation est détaillée dans la rubrique « événements ».

Cliquez sur la flèche bleue pour voir tout le contenu de la formation et les informations pratiques.

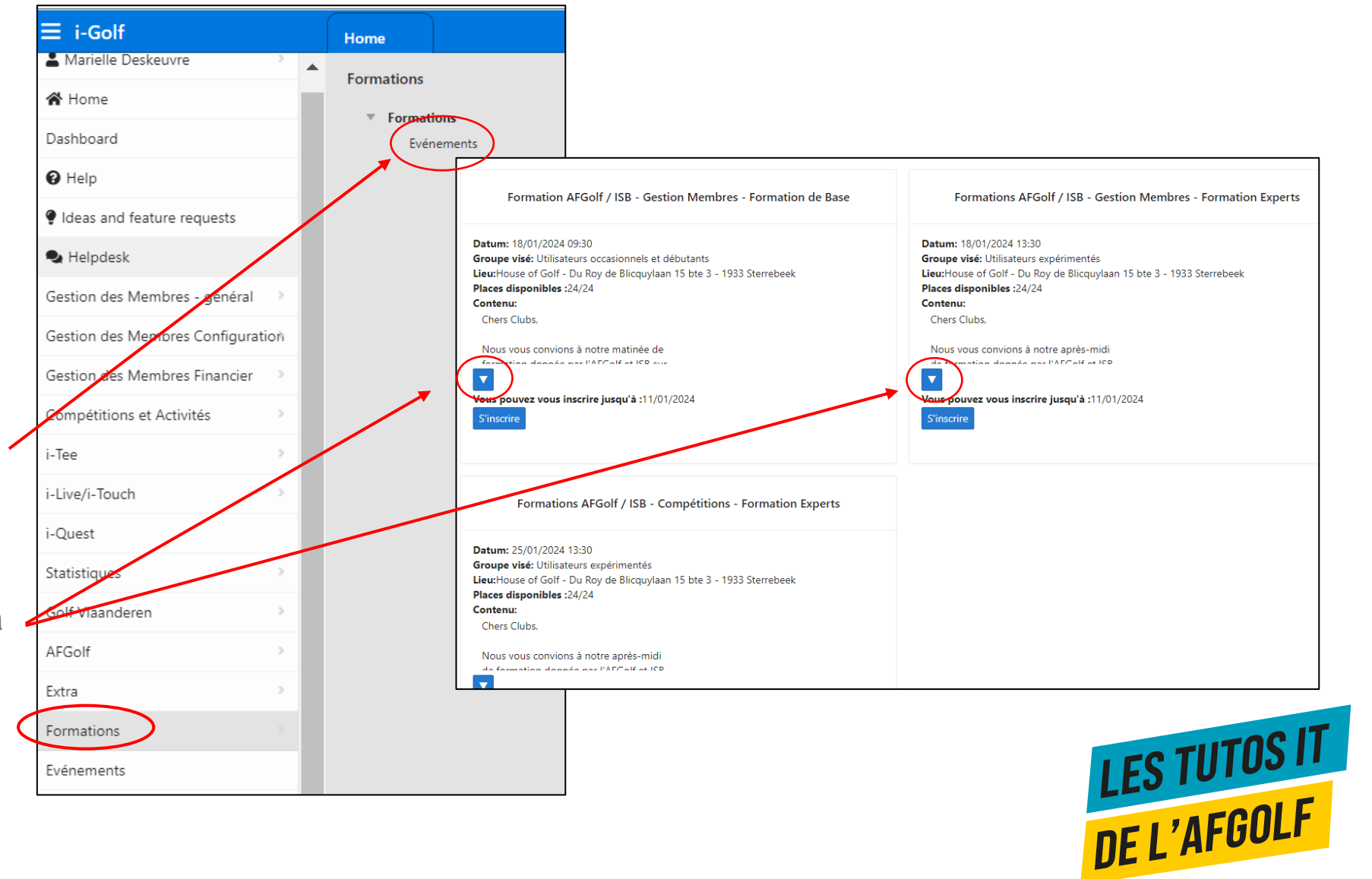

## FORMATIONS – COMMENT S'INSCRIRE

**Tout utilisateur d'I-Golf ayar accès à la fonctionnalité « Formations » aura la possibilité de s'inscrire.**

Pour vous enregistrer, cliquer sur le bouton « s'inscrire ». Pour confirmer votre inscription, cliquer à nouveau sur le bouton « s'inscrire » du second écran. -

Le système reconnait automatiquement le club et l'utilisateur. Vous ne devez plu remplir vos coordonnées.

Si vous avez une question pour la formation, n'hésitez pa à la noter dans le cadre « Remarque Supplémentaire ».

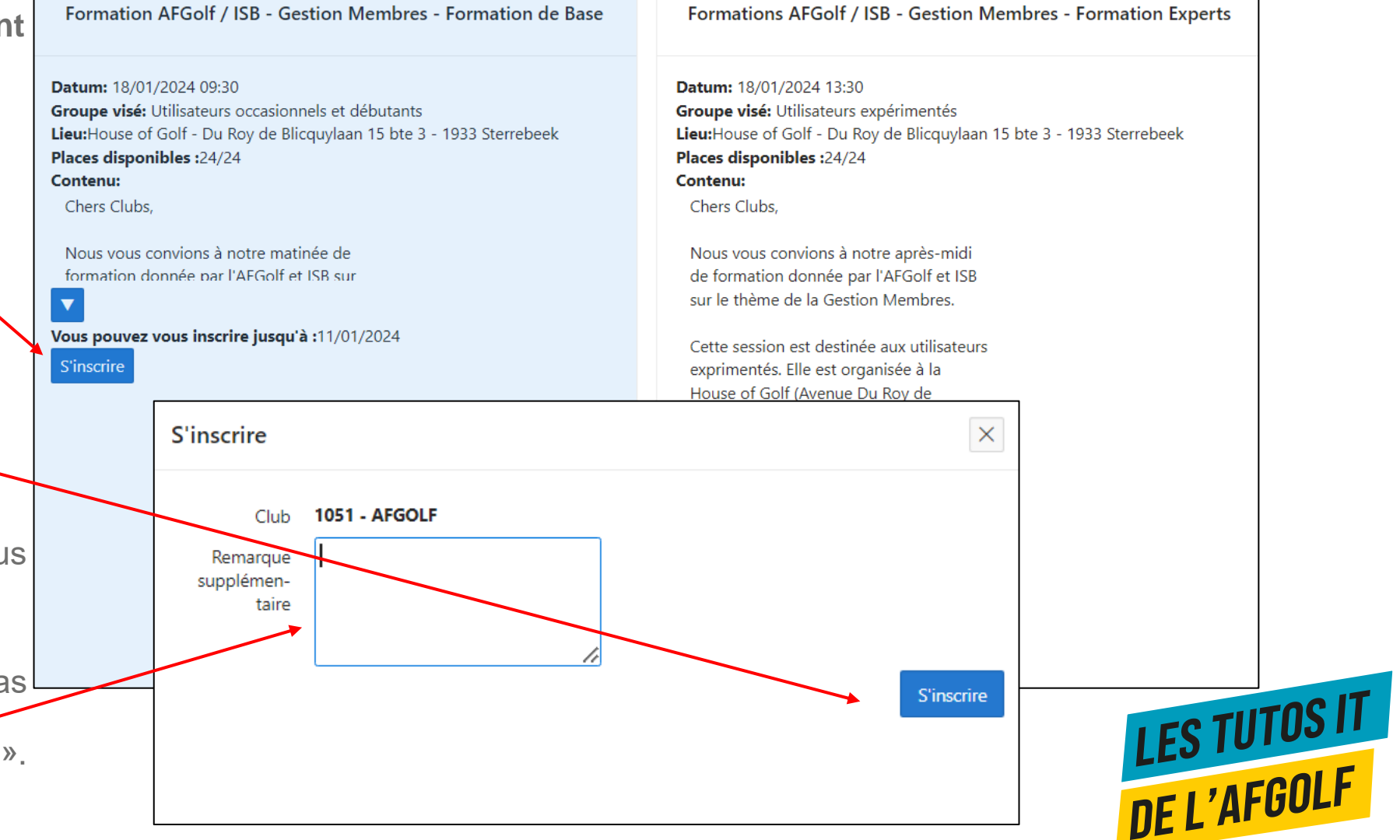